## CAREER DEVELOPMENT **CENTER**

## University of Louisville

Houchens Building LL03 502.852.6701 louisville.edu/career

## Services & Resources:

Career Counseling Job Search/Employment Counseling Graduate School Advisement Career Decision Making Assessments Cards CareerLink (online job/intern database)

"What to do with a major in…" Series Résumé & Cover Letter Review Mock Interview Preparation On Campus Recruitment Program Professional Etiquette Dinner Annual Career Fairs Career Workshops & Events Individual Appointments & Walk-ins Online Resource Library Classroom & Group Presentations

## Registration Instructions for CareerLinl Controlled Court university of Louisville stratid

1. To create your student account in CareerLink, please choose the appropriate link to the Cards CareerLink system for your area of interest. Choose either:

a) Cards CareerLink for all majors—for all students and alumni looking for part-time on or off campus employment, federal work study, service learning or community engagements, or full-time work in any area other than business or engineering.

b) Symplicity for business majors—for business majors and business school alumni only who are looking for internship, co-op or full-time employment in a business area.

c) Symplicity for engineering majors—for engineering majors and alumni only who are looking for internship, co-op or full-time employment in an engineering area.

2. From the login page, as shown below, choose "Register for a new Account", found on the right hand side of the page.

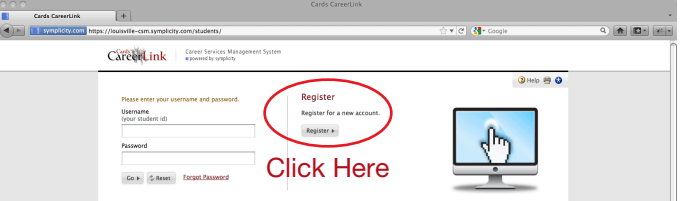

3. Complete all demographic information and submit. Your account request will be forwarded to the Career Development Center for approval. You will also receive an email instructing you to verify your account. Your account cannot be approved until you have verified your email address per the directions in your email.

4. Once your email has been verified, your Cards CareerLink student account can be approved. The approval process may take anywhere from 10 minutes to 48 hours depending on the time of the day and day of the week you submitted your request.

5. Once your account has been approved you will receive an additional email which will include a link to Cards CareerLink and your autogenerated password.

6. You may then return to the student login page. Enter your student id (i.e., 1520137) and your assigned password to log in to Cards CareerLink. Upon your first login as a new user, you will be ask to complete your student/alumni profile information before you will be allowed to completely access your account.

7. The Career Development Center uses Cards CareerLink to manage student/alumni information, all student/alumni and employer communications, student/alumni applications for jobs in the system, all career fairs, and all on-campus recruiting. Learning to use Cards CareerLink and uploading your résumé(s) gives you access to hundreds of jobs and career development opportunities. The more complete and up to date your student/alumni information is, the better job the Career Development Center can do when referring you to employment opportunities.